## **1 LIBGDX ModelBuilder**

# UNIDADE 5: ModelBuilder. Primeiros modelos 3D

## **1.1 Sumario**

- [1](#page-0-0) [Introdución](#page-0-0)
- [2](#page-2-0) [ModelBuilder](#page-2-0)
- [3](#page-5-0) [Luces](#page-5-0)
- [4](#page-7-0) [Controlando a escena](#page-7-0)

## <span id="page-0-0"></span>**1.1.1 Introdución**

A [clase ModelBuilder](http://libgdx.badlogicgames.com/nightlies/docs/api/com/badlogic/gdx/graphics/g3d/utils/ModelBuilder.html) vainos permitir crear modelos en execución (por programación).

Como novidade con respecto ó dado na Unidade 4 imos engadir o uso de luces.

**Preparación:** Empezamos co primeiro exercicio.

**Preparación:** Creade unha nova clase que implemente a interface Screen.

## **Código da clase EX\_1\_DefinicionLuz Obxectivo:** Cargar o noso primeiro modelo.

```
import com.badlogic.gdx.Gdx;
import com.badlogic.gdx.Screen;
import com.badlogic.gdx.graphics.GL20;
import com.badlogic.gdx.graphics.PerspectiveCamera;
public class EX_1_DefinicionLuz implements Screen {
private PerspectiveCamera camara3d;
public EX_1_DefinicionLuzInicial(){
camara3d = new PerspectiveCamera();
}
@Override
public void render(float delta) {
// TODO Auto-generated method stub
Gdx.gl.glClear(GL20.GL_COLOR_BUFFER_BIT | GL20.GL_DEPTH_BUFFER_BIT);
}
@Override
public void resize(int width, int height) {
// TODO Auto-generated method stub
camara3d.fieldOfView=67;
camara3d.viewportWidth=width;
camara3d.viewportHeight=height;
camara3d.position.set(0f,0f,15f);
camara3d.lookAt(0,0,0);
camara3d.near=1;
camara3d.far=300f;
camara3d.update();
```
}

```
@Override
public void show() {
// TODO Auto-generated method stub
}
@Override
public void hide() {
// TODO Auto-generated method stub
}
@Override
public void pause() {
// TODO Auto-generated method stub
}
@Override
public void resume() {
// TODO Auto-generated method stub
}
@Override
public void dispose() {
// TODO Auto-generated method stub
}
}
```
Como vemos nesta clase só definimos unha cámara en perspectiva como xa fixemos anteriormente.

### **Código da clase PracticasNovaApi3D Obxectivo:** Chamamos á clase anterior

```
import com.badlogic.gdx.Game;
import com.plategaxogo3davanzado.pantallas.EX_1_DefinicionLuzInicial;
public class PracticasNovaApi3D extends Game {
private EX_1_DefinicionLuz pantallaxogo;
@Override
public void create() {
// TODO Auto-generated method stub
pantallaxogo = new EX_1_DefinicionLuz();
setScreen(pantallaxogo);
}
@Override
public void dispose(){
super.dispose();
pantallaxogo.dispose();
}
}
```
Modificade ás clases principais das diferentes plataformas para que chamen a esta clase.

A partires de aquí todos os exercicios levarán consigo a creación dunha clase que implemente a interface Screen e será necesario modificar a clase PracticasNovaApi3D para que chame ó novo exercicio.

#### <span id="page-2-0"></span>**1.1.2 ModelBuilder**

O obxectivo deste punto vai consistir en xerar unha figura xeométrica por programación e asinarlle unha cor, textura e unha luz á escena

[Clase ModelBuilder](http://libgdx.badlogicgames.com/nightlies/docs/api/com/badlogic/gdx/graphics/g3d/utils/ModelBuilder.html). Información relacionada na wiki:<https://github.com/libgdx/libgdx/wiki/Material-and-environment>

O proceso é o seguinte:

• Instanciamos un obxecto da clase ModelBuilder:

ModelBuilder modelBuilder = new ModelBuilder();

• Chamamos ó método createXXXXX indicando o tipo de figura que queremos crear.

Pero....non todo vai ser tan fácil :)

Cando creamos unha figura temos que asinarlle un material (ven así no constructor). E para que serve un material ?

Os materiais están relacionados coa luz e como se reflexa nela. Dependendo do tipo de material a luz pode reflectirse dunha forma ou outra.

Tedes [neste enlace](http://math.hws.edu/eck/cs424/notes2013/09_Light_and_Material.html) máis información sobre o uso de Materiais e Luces.

Por exemplo, neste caso imos crear un cilindro:

private Model modelCilindro;

```
............
modelCilindro = modelBuilder.createCylinder(5f,5f, 10f, 10,
new Material(ColorAttribute.createDiffuse(Color.RED)),
Usage.Position | Usage.Normal);
```
Como xa vimos [anteriormente,](http://manuais.iessanclemente.net/index.php?title=LIBGDX_Figuras_3D_Mesh) cando creamos unha figura sempre temos que enviarlle a lo menos á posición. Iso o indicamos có atributo Usage.position. O outro atributo, Ussage.Normal fai referencia a que calcule os vectores que son asociados á figura e que van indicar cara onde se vai a reflectir a luz (normal vector).

Nota: Podedes crear un cubo ou outras figuras para facer probas.

Tedes máis información [neste enlace](http://www.opengl-tutorial.org/intermediate-tutorials/tutorial-13-normal-mapping/) sobre os Vector Normal.

Neste caso estamos a definir un cilindro de dimensións alto=5,ancho=5,profundo=5 e 10 divisións, que veñen a ser o número de partes en que está dividido o cilindro (a mais partes máis 'calidade' visual do cilindro). Ademais o estamos pintando de vermello.

Nota: Débese liberar a memoria do modelo chamando ó método dispose.

Agora ben, có Model non indicamos onde ten que colocarse o figura. Para iso temos que crear unha instancia da [clase ModelInstance.](http://libgdx.badlogicgames.com/nightlies/docs/api/com/badlogic/gdx/graphics/g3d/ModelInstance.html)

• Creamos por tanto unha instancia da clase ModelInstance, pasando como parámetro o obxecto da clase Model.

```
private ModelInstance modeloInstanciaCilindro;
        ............
public EX_1_DefinicionLuzInicial(){
                modeloInstanciaCilindro = new ModelInstance(modelCilindro);
                .....
        }
```
Nota:Por defecto os obxectos son posicionados na posición (0,0,0).

• Agora necesitamos renderizar o modelo. Para facelo debemos facer uso da [clase ModelBatch,](http://libgdx.badlogicgames.com/nightlies/docs/api/com/badlogic/gdx/graphics/g3d/ModelBatch.html) chamando ó método render e pasándolle como argumento o ModelInstance:

```
private ModelBatch modelBatch;
        .....
public EX_1_DefinicionLuzInicial(){
               modelBatch = new ModelBatch();
                .....
        }
        .....
@Override
public void render(float delta) {
// TODO Auto-generated method stub
Gdx.gl.glClear(GL20.GL_COLOR_BUFFER_BIT | GL20.GL_DEPTH_BUFFER_BIT);
modelBatch.begin(camara3d);
modelBatch.render(modeloInstanciaCilindro);
modelBatch.end();
}
```
O código completo:

#### **Código da clase EX\_1\_DefinicionLuzInicial**

**Obxectivo:** Visualiza un cilindro utilizando a clase ModelBuilder.

```
import com.badlogic.gdx.Gdx;
import com.badlogic.gdx.Screen;
import com.badlogic.gdx.graphics.Color;
import com.badlogic.gdx.graphics.GL20;
import com.badlogic.gdx.graphics.PerspectiveCamera;
import com.badlogic.gdx.graphics.VertexAttributes.Usage;
import com.badlogic.gdx.graphics.g3d.Material;
import com.badlogic.gdx.graphics.g3d.Model;
import com.badlogic.gdx.graphics.g3d.ModelBatch;
import com.badlogic.gdx.graphics.g3d.ModelInstance;
import com.badlogic.gdx.graphics.g3d.attributes.ColorAttribute;
import com.badlogic.gdx.graphics.g3d.utils.ModelBuilder;
public class EX_1_DefinicionLuzInicial implements Screen {
private PerspectiveCamera camara3d;
private Model modelCilindro;
private ModelInstance modeloInstanciaCilindro;
private ModelBatch modelBatch;
public EX_1_DefinicionLuzInicial(){
camara3d = new PerspectiveCamera():
       ModelBuilder modelBuilder = new ModelBuilder();
       modelCilindro = modelBuilder.createCylinder(5f,5f, 10f, 10,
       new Material(ColorAttribute.createDiffuse(Color.RED)),
       Usage.Position | Usage.Normal);
       modeloInstanciaCilindro = new ModelInstance(modelCilindro);
       modelBatch = new ModelBatch();
}
@Override
public void render(float delta) {
// TODO Auto-generated method stub
Gdx.gl.glClear(GL20.GL_COLOR_BUFFER_BIT | GL20.GL_DEPTH_BUFFER_BIT);
```

```
modelBatch.render(modeloInstanciaCilindro);
modelBatch.end();
}
@Override
public void resize(int width, int height) {
// TODO Auto-generated method stub
camara3d.fieldOfView=67;
camara3d.viewportWidth=width;
camara3d.viewportHeight=height;
camara3d.position.set(0f,0f,15f);
camara3d.lookAt(0,0,0);
camara3d.near=1;
camara3d.far=300f;
camara3d.update();
}
@Override
public void show() {
// TODO Auto-generated method stub
}
@Override
public void hide() {
// TODO Auto-generated method stub
}
@Override
public void pause() {
// TODO Auto-generated method stub
}
@Override
public void resume() {
// TODO Auto-generated method stub
}
@Override
public void dispose() {
// TODO Auto-generated method stub
modelCilindro.dispose();
modelBatch.dispose();
}
}
```

```
Resultado:
```
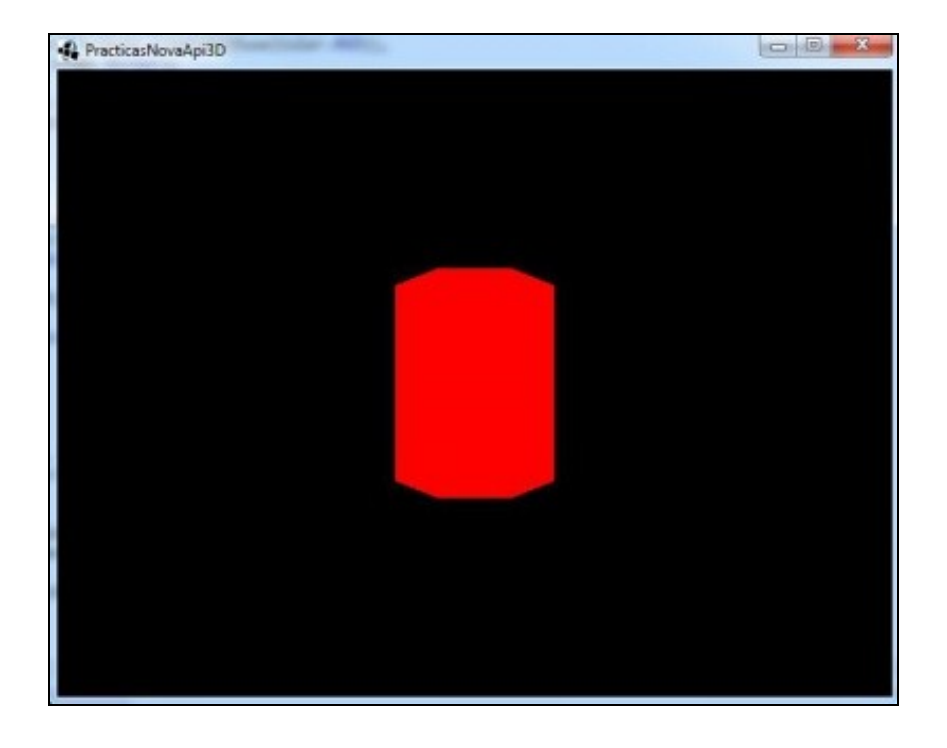

Non é moi espectacular o resultado verdade ? :)

Para facelo un pouco máis bonito (con texturas mellora a cousa) imos darlle un pouco de luz.

## <span id="page-5-0"></span>**1.1.3 Luces**

• Máis información: [http://sjbaker.org/steve/omniv/opengl\\_lighting.html](http://sjbaker.org/steve/omniv/opengl_lighting.html)

Existen diferentes tipos de fontes de luz:

- Luces de ambiente (ambient lights): Non é un tipo de luz direccional (que veña dun sitio concreto) pero fai que todos os obxectos se iluminen por igual.
- Puntos de luz (point lights): A luz parte dun punto no espazo e todas as direccións (coma unha bombilla).
- Luces direccionais (directional lights): A luz ven dunha dirección. Por exemplo o Sol (aínda que non sexa realmente así). A súa luz 'golpea' toda a superficie da Terra no mesmo ángulo pola distancia tan grande que hai.
- Spotlights: Parecidas ós puntos de luz pero cunha dirección formando un cono de luz, como por exemplo a luz dun farol da rúa.

A maiores da posición e dirección da luz, OPEN GL nos permite definir a intensidade da mesma. Esta é expresada en forma de cor RGBA, e especifica catro tipos diferentes de cor (intensidade) da mesma:

- Ambiente (ambient): A luz é uniforme en todo o obxecto.
- Difusa (diffuse): As caras do obxectos que non son iluminadas aparecen máis escuras.
- Especular (specular): Parecida á difusa pero só afecta a certos puntos que teñen unha determinada orientación entre a luz e o obxecto.
- Emisiva (emissive): Non se utiliza.

Como comentario, indicar que os materias poden ter a mesma cor/intensidade que os tipos indicados anteriormente.

Unha vez vista a teoría imos coa práctica.

Imos engadir á nosa escena unha luz ambiente e unha luz direccional.

Nota: As luces consumen bastantes recursos polo que non se debe abusar delas.

Para facer uso das luces debemos usar a [clase Environment.](http://libgdx.badlogicgames.com/nightlies/docs/api/com/badlogic/gdx/graphics/g3d/Environment.html)

#### O proceso é o seguinte:

• Instanciamos un obxecto de dita clase:

```
private Environment environment;
        .............
public EX_1_DefinicionLuzInicial(){
        .............
        environment = new Environment ();
        }
```
• Definimos os dous tipos de luz.

```
environment.set(new ColorAttribute(ColorAttribute.AmbientLight, 0.4f, 0.4f, 0.4f, 1f));
       environment.add(new DirectionalLight().set(1f, 1f, 1f, 1f, 0f, 0f));
```
• Renderizamos enviando o environment creado:

```
public void render(float delta) {
// TODO Auto-generated method stub
Gdx.gl.glClear(GL20.GL_COLOR_BUFFER_BIT | GL20.GL_DEPTH_BUFFER_BIT);
modelBatch.begin(camara3d);
modelBatch.render(modeloInstanciaCilindro,environment);
modelBatch.end();
}
```
Como vemos na definición do tipo de luz, a luz ambiente xa está creada. Cambiamos a súa intensidade e non leva posición (ven de todos lados). A luz direccional a engadimos:

```
environment.add(new DirectionalLight().set(1f, 1f, 1f, 1f, 0f, 0f));
```
Indicamos a súa cor/intensidade(RGBA) e posición.

Resultado:

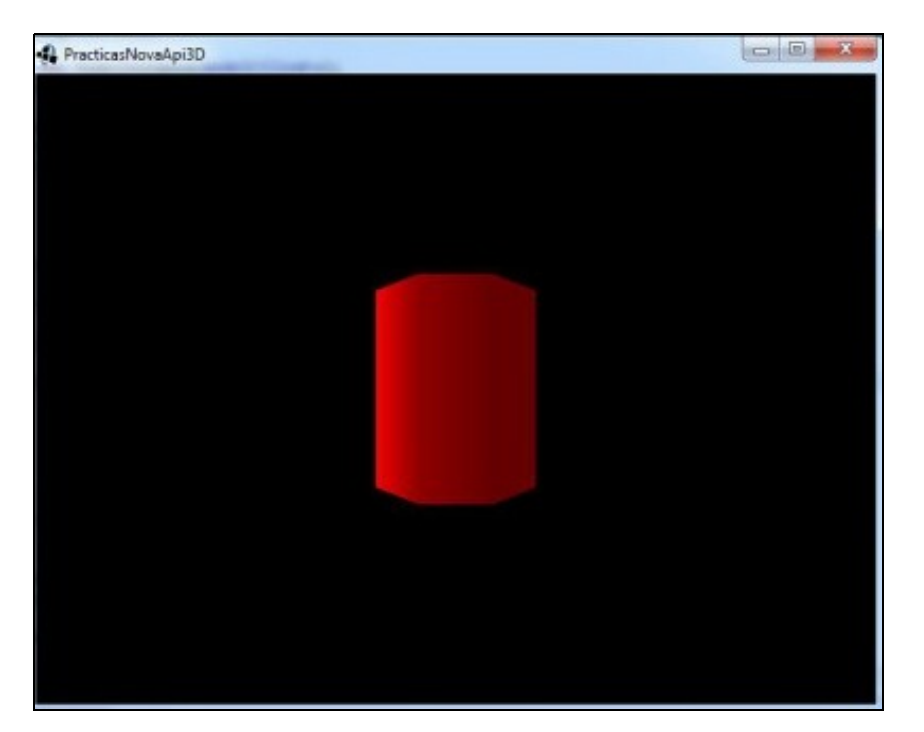

#### <span id="page-7-0"></span>**1.1.4 Controlando a escena**

#### [Clase CameraInputController.](http://libgdx.badlogicgames.com/nightlies/docs/api/com/badlogic/gdx/graphics/g3d/utils/CameraInputController.html)

Para 'xogar' un pouco coa escena imos a engadir un control da cámara co rato, de tal forma que poderemos rotar a cámara e afastala coa roda do rato.

#### **Código da clase EX\_1\_DefinicionLuz**

**Obxectivo:** Poder mover a cámara premendo co rato o botón esquerdo e movendo o rato ó mesmo tempo. Coa roda achegamos ou afastamos a cámara.

```
import com.badlogic.gdx.Gdx;
import com.badlogic.gdx.Screen;
import com.badlogic.gdx.graphics.Color;
import com.badlogic.gdx.graphics.GL20;
import com.badlogic.gdx.graphics.PerspectiveCamera;
import com.badlogic.gdx.graphics.VertexAttributes.Usage;
import com.badlogic.gdx.graphics.g3d.Environment;
import com.badlogic.gdx.graphics.g3d.Material;
import com.badlogic.gdx.graphics.g3d.Model;
import com.badlogic.gdx.graphics.g3d.ModelBatch;
import com.badlogic.gdx.graphics.g3d.ModelInstance;
import com.badlogic.gdx.graphics.g3d.attributes.ColorAttribute;
import com.badlogic.gdx.graphics.g3d.environment.DirectionalLight;
import com.badlogic.gdx.graphics.g3d.utils.CameraInputController;
import com.badlogic.gdx.graphics.g3d.utils.ModelBuilder;
```

```
public class EX_1_DefinicionLuz implements Screen {
```

```
private PerspectiveCamera camara3d;
private Model modelCilindro;
private ModelInstance modeloInstanciaCilindro;
private ModelBatch modelBatch;
private Environment environment;
```
private CameraInputController camController;

```
public EX_1_DefinicionLuzInicial(){
camara3d = new PerspectiveCamera();
```

```
ModelBuilder modelBuilder = new ModelBuilder();
```

```
modelCilindro = modelBuilder.createCylinder(5f,5f, 10f, 10,
new Material(ColorAttribute.createDiffuse(Color.RED)),
Usage.Position | Usage.Normal);
```

```
modeloInstanciaCilindro = new ModelInstance(modelCilindro);
modelBatch = new ModelBatch():
```

```
environment = new Environment ();
environment.set(new ColorAttribute(ColorAttribute.AmbientLight, 0.4f, 0.4f, 0.4f, 1f));
environment.add(new DirectionalLight().set(1f, 1f, 1f, 1f, 0f, 0f));
```

```
camController = new CameraInputController(camara3d);
Gdx.input.setInputProcessor(camController);
```

```
\mathbf{1}
```

```
@Override
public void render(float delta) {
// TODO Auto-generated method stub
Gdx.gl.glClear(GL20.GL_COLOR_BUFFER_BIT | GL20.GL_DEPTH_BUFFER_BIT);
```

```
modelBatch.begin(camara3d);
```

```
modelBatch.render(modeloInstanciaCilindro,environment);
```

```
modelBatch.end();
}
@Override
public void resize(int width, int height) {
// TODO Auto-generated method stub
camara3d.fieldOfView=67;
camara3d.viewportWidth=width;
camara3d.viewportHeight=height;
camara3d.position.set(0f,0f,15f);
camara3d.lookAt(0,0,0);
camara3d.near=1;
camara3d.far=300f;
camara3d.update();
}
@Override
public void show() {
// TODO Auto-generated method stub
}
@Override
public void hide() {
// TODO Auto-generated method stub
}
@Override
public void pause() {
// TODO Auto-generated method stub
}
@Override
public void resume() {
// TODO Auto-generated method stub
}
@Override
public void dispose() {
// TODO Auto-generated method stub
modelCilindro.dispose();
modelBatch.dispose();
}
}
```
-- [Ángel D. Fernández González](https://manuais.iessanclemente.net/index.php/Usuario:Angelfg) -- (2014).